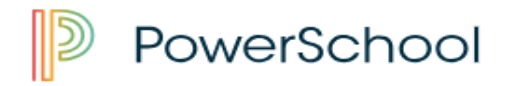

This information will help you to use [PowerSchool,](https://freedom.powerschool.com/public/home.html) the online student grade and attendance access system. [PowerSchool](https://freedom.powerschool.com/public/home.html) is easy to use and will allow you to take a more active role in your child's education.

[PowerSchool](https://freedom.powerschool.com/public/home.html) offers parents real-time access to access grades, attendance, teacher comments, assignments, bulletin boards and other important pieces of student-related information. Access to PowerSchool is available from anywhere in the world through a secure online web portal and a free PowerSchool app that is available for all iOS and Android devices.

## **Getting Started**

- [Access the Student and Parent Portal](https://freedom.powerschool.com/public/home.html) utilizing any web browser
- Click the "Create Account" Tab followed by the "Create Account" button
- Complete the Parent Account Details Form and the Link Students to Account Form using the Access ID and Access Password listed for your students. Be sure to type your Access ID and Access Password exactly as provided as the information is case-sensitive. Don't have Access ID and Access Password? Please call your student's school.
- When finished, click "Enter" at the bottom of the page
- You may now log into the **[Student and Parent Portal](https://freedom.powerschool.com/public/home.html) with your new login and password.** PowerSchool allows parents to create one parent account to view multiple student accounts.

Remember, the parent login and password you create are confidential and should not be shared with anyone. All students will have their own PowerSchool accounts, so you shouldn't give your information to your student.

Once you have logged into the PowerSchool program, you have access to a variety of information at the click of a button. Although information is available 24/7, please allow teachers several days to update grades and information. Any questions you have about your student still can be answered by contacting Freedom staff members or by email [powerschool@freedom.k12.pa.us.](mailto:powerschool@freedom.k12.pa.us)

**Review Your Settings** - It is important to update your contact information in your PowerSchool account, so that district communications regarding grades and class assignments reach you in a timely manner.

**Account Preferences** - Be sure your email address is up to date. This email is commonly used for sending the Grade Notification Emails to parents. The link for Account Preferences may be found on the left side of the page in the Student and Parent Portal.

**Download the PowerSchool Mobile App** - *You must first create your user account on the*  **PowerSchool Parent Portal.** With the app, parents are able to receive instant push notifications on their mobile devices for attendance or grade changes. Download the free PowerSchool app for your [iOS](https://itunes.apple.com/us/app/powerschool-mobile/id973741088?mt=8) or [Android device](https://play.google.com/store/apps/details?id=com.powerschool.portal&hl=en) by visiting your device's app store and searching for "PowerSchool Mobile."

Our district app code is **XHSK**.

Please watch the YouTube video below to help you with this process. Please remember that not all features are available on the Freedom PowerSchool mobile app.

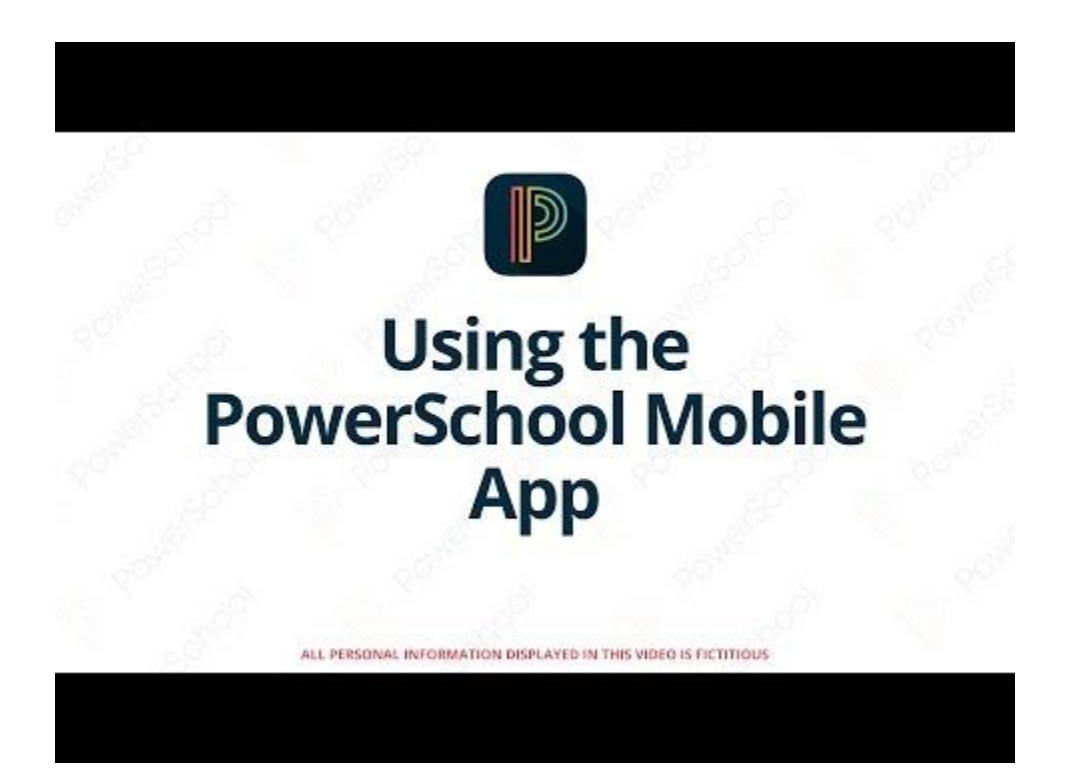

PowerSchool User Guide

[https://pa02217880.schoolwires.net/cms/lib/PA02217880/Centricity/Domain/267/student\\_parent\\_port](https://pa02217880.schoolwires.net/cms/lib/PA02217880/Centricity/Domain/267/student_parent_portal_user_guide.pdf) [al\\_user\\_guide.pdf](https://pa02217880.schoolwires.net/cms/lib/PA02217880/Centricity/Domain/267/student_parent_portal_user_guide.pdf)